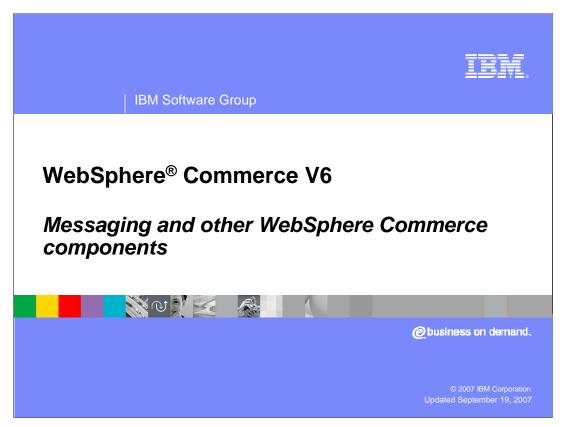

Welcome to this presentation on WebSphere Commerce. This presentation discusses messaging, e-mail account set-up and other WebSphere Commerce components.

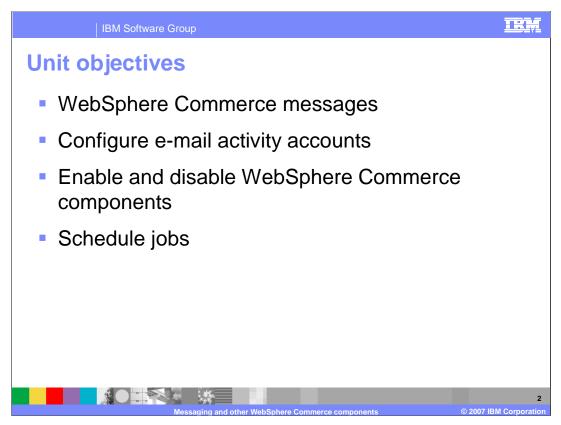

This presentation discusses how to interpret WebSphere Commerce messages, configure e-mail activity accounts, enable and disable WebSphere Commerce components, and schedule jobs.

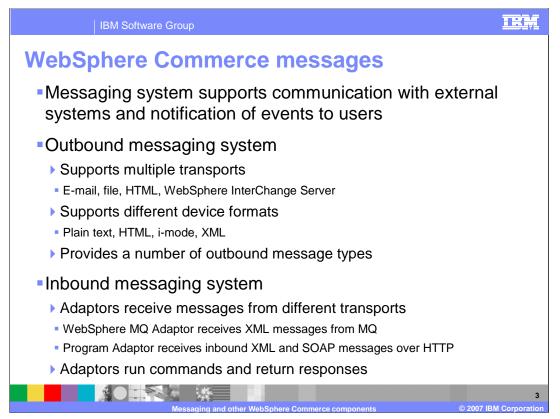

The WebSphere Commerce messaging system allows you to manage all aspects of defining and sending messages generated within WebSphere Commerce. It allows you to control the manner in which administrators, customers, back-end, and fulfillment center systems are notified of various events, such as customer orders or system errors.

Outbound messages are typically used to notify users or other applications of changes in the system such as an error, a new order, or a reset password. WebSphere Commerce supports multiple standard transport types, but additional transports can be created with the Java 2 Enterprise Edition Connector Architecture.

Inbound messages are used to update the WebSphere Commerce system with data from an external application, for instance, an inventory update or new user creation.

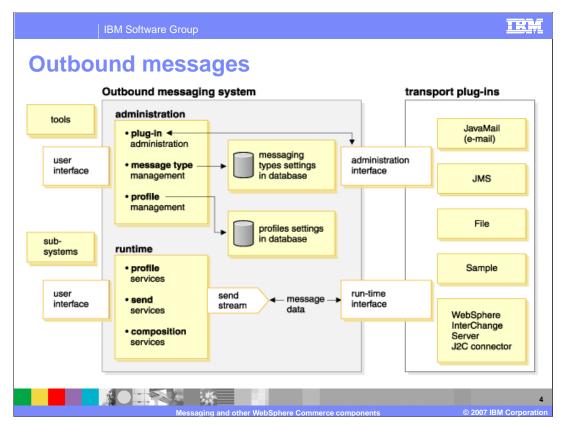

To configure the outbound messaging system, use the WebSphere Commerce Administration Console. The messaging system can send messages using transports such as e-mail or file. For e-mail the supported outbound protocol is SMTP. The message encoding depends on your preferred language and the store and site default language. Optionally, you can configure the messaging system to send messages to a back-end or fulfillment center system using WebSphere MQ.

The outbound messaging system provides a highly customizable messaging environment. Some of the WebSphere Commerce messages use the message composition services. Through the use of JavaServer Page files, the composition services generate a message before it is sent through the transport. Multiple message transmissions support allows you to send a single message through more than one transport.

| st of outbound messages                               |                                    |  |  |
|-------------------------------------------------------|------------------------------------|--|--|
| Message name in Administration<br>Console             | Message type name in MSGTYPE table |  |  |
| Message to notify approvers                           | ApproversNotify                    |  |  |
| A broadcast message                                   | BroadcastMessage                   |  |  |
| Description of an error condition                     | ErrorMessage                       |  |  |
| An invoice message                                    | Invoice                            |  |  |
| Message for notifying merchant of an order.           | MerchantOrderNotify                |  |  |
| Notification message for canceled order               | OrderCancel                        |  |  |
| Notification of approved reseller registration        | ResellerRegistrationApprovedNotify |  |  |
| Outbound message for WebSphere<br>Commerce XML create | OrderCreateXMLFormat               |  |  |

There are a large number of pre-defined outbound messages. The list provides some common ones. There are also several pre-defined inbound messages designed for common integration scenarios.

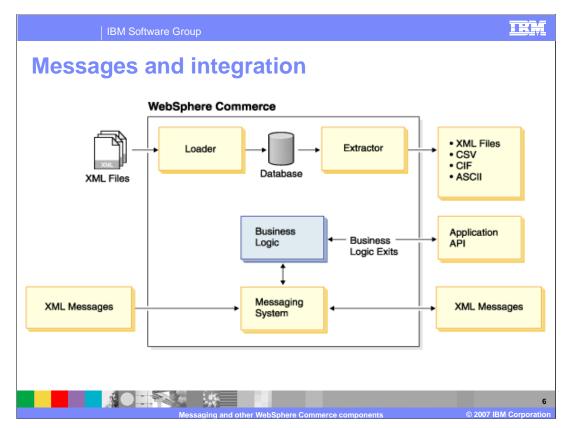

In WebSphere Commerce business logic is enabled for integration and built-in adapters and interfaces are provided for common integration points. The WebSphere Commerce integration solution leverages integration standards by using various IBM connectivity solutions.

WebSphere Commerce can integrate with customers by multiple channels such as backend systems within the enterprise, partners and suppliers.

Inbound messages are used to run commands in WebSphere Commerce based on messages coming from back-end systems. Outbound messages can be generated by the outbound messaging system in order to update back-end systems with events that have taken place, such as a new customer order.

This diagram shows WebSphere Commerce components and utilities used to communicate with external systems. For example, XML files can be used as input by the massload utility which uses the files to populate the WebSphere Commerce database. The Extractor utility can be used to extract data from the WebSphere Commerce database into various file formats. XML messages are also used as input to the Messaging system, based on the content of the XML messages the Messaging system can perform business logic or send messages to an external system.

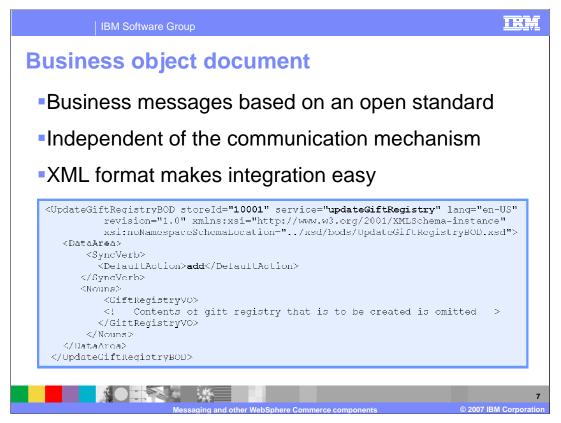

Business object documents are an open standard message architecture developed by the open applications group. They are most commonly sent in a SOAP message over HTTP but are not required to be transported in that way.

These types of messages are used for the integration of IBM Gift Center and IBM Sales Center applications.

| IBM Software Group                                                                                                    | IRM                       |
|----------------------------------------------------------------------------------------------------|---------------------------|
| Configuring e-mail activity accounts                                                                                                    | _                         |
| Select > AdvancedB2BDirect - United States English                                                                                                    |                           |
| Access Management Monitoring Configuration Help                                                                                                    |                           |
| Logout > Home > Email Activities                                                                                                    |                           |
| Outbound Account       Ok       Cancel         Inbound Account       Outbound E-mail Activity Account Configuration       Name         Description       Description       Description         Host       E-mail address       Description         Requires authentication       Requires authentication       Description |                           |
|                                                                                                    | <b>•</b>                  |
| Messading and other WebSphere Commerce components                                                                                                    | 8<br>2007 IBM Corporation |

E-mail activities allow you to deliver news and promotions to customers using e-mail. This allows you to reach customers who may not have visited your site in some time, or to keep regular customers up to date regarding upcoming events or products. Optionally, you may associate an e-mail activity with a campaign, which helps organize the gathered statistics into more meaningful reports.

E-mail activities are created using the e-mail activity dialog in the WebSphere Commerce Accelerator. When creating an e-mail activity, you must select the template upon which it is based. This template can be defined either before creating the e-mail activity, or as part of the e-mail activity creation. However, before e-mail activity creation, your site administrator must configure the e-mail accounts used by the e-mail activity system.

E-mail activities send a single dynamic e-mail message to multiple recipients. An activity is not sent as a single e-mail with multiple target addresses, but rather as an e-mail sent multiple times, once each to every selected target e-mail address. Sending e-mail activities like this eliminates the ability of a recipient to see the e-mail addresses of the other recipients, and should reduce privacy concerns.

| IBM Software Gro                | pup                                   |                                   |                             |
|---------------------------------|---------------------------------------|-----------------------------------|-----------------------------|
| Configuring tra                 | ansports                              |                                   |                             |
| Select > Site Administr         | ation Console                         | X                                 |                             |
| Security Monitoring Confi       | guration Store Archives H             | elp                               |                             |
| Logout > Home > Transports      |                                       |                                   |                             |
| Transport Configuration 5 items | Page Nu                               | mber 1 Go<br>First 1 of 1  Last » |                             |
| □ Name                          | Description                           | Transport Status                  | Add                         |
| E-mail                          | E-mail sender                         | Active                            |                             |
| File File                       | File Writer                           | Inactive                          | Configure                   |
| WebSphere MQ                    | WebSphere MQ                          | Inactive                          | Change Status               |
| WebSphere InterChange Server    | WebSphere InterChange Server          | Inactive                          |                             |
| Sample adapter                  | Sample adapter                        | Inactive                          |                             |
|                                 |                                       |                                   |                             |
|                                 |                                       |                                   |                             |
|                                 |                                       |                                   |                             |
|                                 | essaging and other WebSphere Commerce |                                   | 9<br>© 2007 IBM Corporation |

Use Transport Configuration to define the transports for the site or store. You can configure transports from the WebSphere Commerce Site Administration Console. Select **Add** to add a supported transport if it is not listed, or use Configure to change the settings for an existing transport. You can also activate or deactivate transports with the **Change Status** button. The parameters that you can modify vary for each transport, for example the e-mail transport allows you to specify the host, port, and protocol used to send messages.

| IBM Software Group                                                  |                   |                                 |                           | IRM                  |
|---------------------------------------------------------------------|-------------------|---------------------------------|---------------------------|----------------------|
| Configuring mess                                                    | age ty            | pes                             |                           |                      |
| Select > Site Administration (                                      |                   |                                 | <b>X</b>                  |                      |
| Security Monitoring Configuratio                                    | in Store Art      | chives Help                     |                           |                      |
| Logout > Home > Message Types                                       |                   |                                 |                           |                      |
| Message Type Configuration 25 items                                 |                   | Page Number<br>•• First  1 of 2 | r 1 Go<br>! Next + Last + |                      |
| Message Type                                                        | Severity<br>Range | Transport                       | Transport<br>Status       | New                  |
| Description of an error condition<br>occuring in WebSphere Commerce | 0 - 0             | E-mail                          | Active                    | Change               |
| Message for an authorized order                                     | 0-0               | E-mail                          | Active                    | DEIECE               |
| Message for a received order                                        | 0 - 0             | E-mail                          | Active                    |                      |
| Message for a rejected order                                        | 0 - 0             | E-mail                          | Active                    |                      |
| Message for notifying the merchant of <u>an order</u>               | 0 - 0             | E-mail                          | Active                    |                      |
| Notification message for a canceled order                           | 0 - 0             | E-mail                          | Active                    |                      |
| Notification message for password reset                             | 0 - 0             | E-mail                          | Active                    |                      |
| A broadcast message                                                 | 0 - 0             | E-mail                          | Active                    | <b>T</b>             |
|                                                                     |                   |                                 |                           | 1                    |
| Messaging                                                           | and other WebSpl  | nere Commerce com               | nponents                  | © 2007 IBM Corporati |

You can configure transports from the WebSphere Commerce Site Administration Console. Use the Message Type configuration tool to define the message types used by a store. From this screen you can add new message types or change existing ones. When configuring message types, you can specify the message type, transport, and device format, along with other parameters.

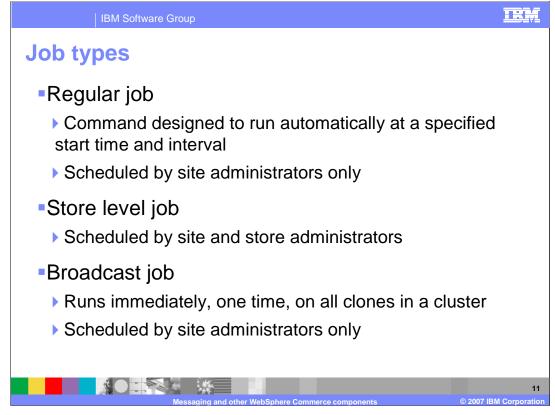

Site administrators can schedule any command in the system to run. Store administrators can only select from a predefined list of commands. These commands implement a task command that checks to see if the job needs to run, so that processing on the server is minimized.

| Se             | lect > Site Administration Cons     | ole         |            |                     |                             |                       |              |                 |
|----------------|-------------------------------------|-------------|------------|---------------------|-----------------------------|-----------------------|--------------|-----------------|
| Securi         | ty Monitoring Configuration         | Store Archi | ives Help  |                     |                             |                       |              |                 |
| Logout         | > Home > Scheduler                  |             |            |                     |                             |                       |              |                 |
| Sche           | eduler Status Display               |             |            | D                   |                             | 1 Go                  |              |                 |
| <b>462</b> ite | ems                                 |             |            | 2                   | e Number  <br>  1 of 31   N | I Go<br>lext + Last + |              |                 |
|                |                                     |             |            |                     |                             |                       |              |                 |
| Date i         | range: 7/24/06 12:00 AM             | 1           | 1          |                     | 1                           |                       | Date         | Range           |
| C C            | ommand                              | State 🕇     | Status 🕇   | Start ate           | Finished                    | Application<br>Type   | New          |                 |
|                | aiseECEvent                         | Complete    | Successful | 7/24/06<br>12:00 AM | 7/24/06<br>12:00 AM         |                       |              | Broadcast       |
|                | leanECEvent                         | Complete    | Successful | 7/24/06<br>12:00 AM | 7/24/06<br>12:00 AM         |                       | Char<br>Dele | 2               |
|                | xperimentCheckExpiry                | Complete    | Successful | 7/24/06<br>12:00 AM | 7/24/06<br>12:00 AM         |                       | Rem          | ove Record      |
|                | cheduledContentManagedFileEARUpdate | Complete    | Successful | 7/24/06<br>12:00 AM | 7/24/06<br>12:00 AM         |                       | Rem<br>Reco  | ove All<br>ords |
|                | <u>ynaCacheInvalidation</u>         | Complete    | Successful | 7/24/06<br>12:00 AM | 7/24/06<br>12:00 AM         |                       | Refr         | esh             |
|                | endTransactedMsg                    | Complete    | Successful | 7/24/06<br>12:00 AM | 7/24/06<br>12:00 AM         |                       |              |                 |
|                | aySynchronizePM                     | Complete    | Successful | 7/24/06<br>12:00 AM | 7/24/06<br>12:00 AM         |                       |              |                 |
|                |                                     |             |            | 12.00 AM            | 12.00 AM                    |                       |              |                 |

The Scheduler Status display page in the Site Administration Console shows information about scheduled jobs, allows you to create, change, and delete jobs, and removing completed job status records. This page functions both as a means to schedule and monitor scheduled jobs, and a way to review jobs that have already run.

| IBM Software Group                                                                                                    | IEM                 |
|----------------------------------------------------------------------------------------------------|---------------------|
| Scheduling new jobs                                                                                                    |                     |
| Select >         Site Administration Console           Security         Monitoring         Configuration         Store Archives         Help           Logout > Home > Scheduler >         New Scheduled Job         New Scheduled Job         Store Archives         Help |                     |
| ок Cancel<br>New Scheduled Job                                                                                                    |                     |
| Job command ACSearchForCustGrpsICanAdminView Job parameters                                                                                                    |                     |
| Year Month Day Start date I III III Start time Associated user                                                                                                    |                     |
| Allowed host                                                                                                    |                     |
| Schedule interval<br>Job attempts                                                                                                    |                     |
| Seconds to retry                                                                                                    |                     |
| Messaging and other WebSphere Commerce components © 2007 IBM                                                                                                    | 13<br>I Corporation |

To create a new scheduled job, select the command from the drop-down list and enter the appropriate command parameters and job options such as start date, interval, attempts, and priority. If the start date is in the past, the job will start immediately. If interval is not specified the job only runs once.

In the Store Administration Console, the drop-down list will only include the permitted store level jobs. In the Site Administration Console, the drop down list will display all controller commands in the system.

| Scheduled job name            | Recommended start time | Recommended<br>interval<br>(seconds) | Recommended<br>priority |
|-------------------------------|------------------------|--------------------------------------|-------------------------|
| BalancePayment                | 00:00                  | 86400                                | 1                       |
| PayCleanup                    | 00:00                  | 86400                                | 1                       |
| ReturnCreditAndClos<br>eScan  | 00:00                  | 86400                                | 1                       |
| ProcessBackorders             | 00:00                  | 43200                                | 8                       |
| RAReallocate                  | 00:00                  | 86400                                | 1                       |
| ReleaseExpiredAlloca<br>tions | 00:00                  | 3600                                 | 8                       |
| ReleaseToFulfillment          | 00:00                  | 600                                  | 10                      |

After publishing a store, scheduled jobs need to be created for the store depending on the features that the store uses. Stores which do not support ATP inventory should have BalancePayment, PayCleanup, and ReturnCreditAndCloseScan jobs.

| eature    | s requiring sch           | eduled jobs                        |
|-----------|---------------------------|------------------------------------|
| Feature   | Commands                  | Notes                              |
| Payment   | PaySynchronizePM          | Enabled by default every 5 minutes |
|           | PaymentSummaryGenerate    | Store level job                    |
|           | BalancePayment            | Store level job                    |
|           | PayCleanup                | Store level job                    |
| Returns   | ReturnCreditAndCloseScan  | Store level job                    |
| Inventory | ProcessBackorders         | Store level job                    |
|           | RAReallocate              | Store level job                    |
|           | ReleaseExpiredAllocations | Store level job                    |
|           | ReleaseToFulfillment      | Store level job                    |
| Auctions  |                           | 7 jobs                             |
| RFQ       |                           | 6 jobs                             |
| Coupons   | SchedCoupon               | Enabled by default twice each day  |
| Messaging | SendTransactedMsg         | Enabled by default every 5 minutes |
| Security  | SecurityCheck             | Enabled by default every 30 days   |

A number of features in WebSphere Commerce use scheduled jobs. When a WebSphere Commerce database is created, some scheduler jobs are created and activated by default.

The PaySynchronizePM job synchronizes payment information with WebSphere Payment Manager. The SendTransactedMsg job delivers messages. The SecurityCheck job checks system security and the SchedCoupon job processes expired coupons.

In addition to these jobs, jobs for auctions and request for quotes (RFQs) are defined but not activated.

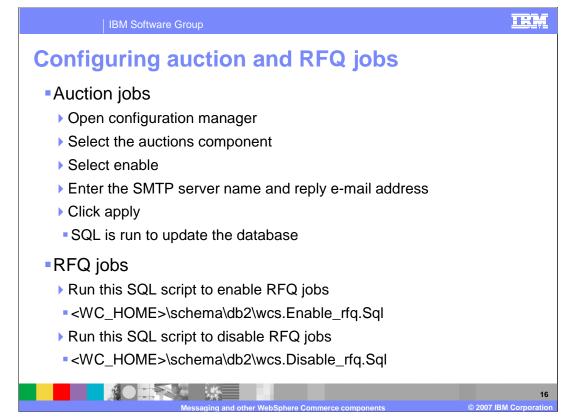

Scheduler jobs for the auction and RFQ trading methods must be enabled at the site level by running SQL scripts to update SCHCONFIG and SCHACTIVE database tables.

For auctions, the SQL script will be run by configuration manager when you select the enable check box on the auctions component page.

For RFQ, you must run the SQL script manually from a DB2 command window.

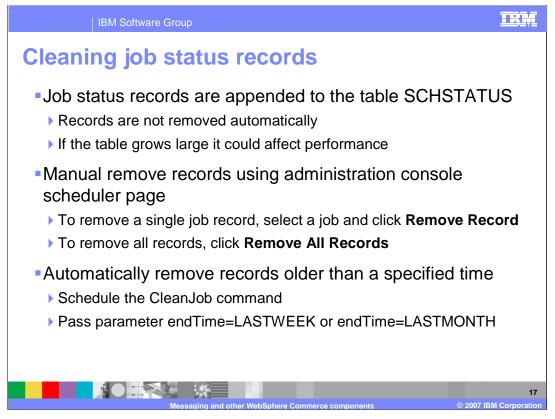

If the SCHSTATUS table grows too large it may affect performance. Records can be cleaned manually from the administration console scheduler page or automatically with the CleanJob command.

| IBM Software Group                                                                                                    | <u>IR</u>                                                                                                    |
|----------------------------------------------------------------------------------------------------|----------------------------------------------------------------------------------------------------|
| Add and remove WebSphere Comme                                                                                                    | rce components                                                                                                    |
|                                                                                                    |                                                                                                    |
| Select > Site Administration Console                                                                                                    |                                                                                                    |
| Security Monitoring Configuration Store Archives Help                                                                                                    |                                                                                                    |
| Logout > Home > Component Configuration                                                                                                    |                                                                                                    |
|                                                                                                    | OK Cancel                                                                                                    |
| DynaCacheFilterMappings Message mapper Orders member groups persist listener Orders member groups persist listener OrderSubmit Event OrderSubmit Event Listener Payment Authorization Complete Event Payment Rule Event Remove All Migrate Guest C | rie"<br>uation Event Listener<br>ging Event<br>ging Event Listener<br>DSphere MQ (TransportAdapter)<br>Orders Event Listener<br>Julation Event Listener |
| Post Publish Event Listener Order History Ev<br>Product advisor invocation listener V Order Item Crea                                                                                                    | vent Listener                                                                                                    |
|                                                                                                    |                                                                                                    |
|                                                                                                    |                                                                                                    |

The Component Configuration page allows you to dynamically select which server components are enabled. Many of the components are Event Listeners, which are used to collect statistics on site usage or specific events. These statistics are available in many forms, including reports available in Accelerator and Analyzer. Other WebSphere Commerce features may also use components to enable and disable functionality, for instance DynaCache, which uses the DynaCacheCookie component to allow the edge cache access to session information.

To add or remove WebSphere Commerce components, first open the Administration Console and select Site on the Administration Console Site/Store Selection page; then from the Configuration menu, click on Component Configuration. Use the Add and Remove buttons in the center to move components between the two list boxes. Components in the left box will be used by WebSphere Commerce. Click OK to save the component configuration. WebSphere Commerce does not need to be restarted for your changes to go into effect.

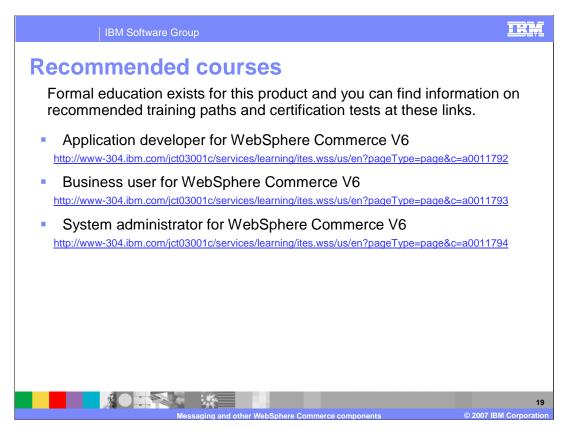

IBM provides these training paths for the skill or certification you want to explore.

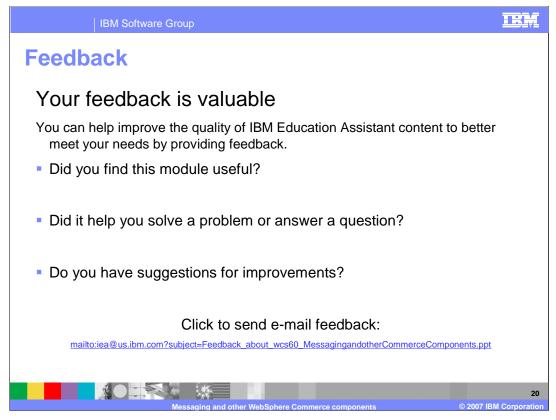

You can help improve the quality of IBM Education Assistant content by providing feedback.

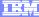

## Trademarks, copyrights, and disclaimers

The following terms are trademarks or registered trademarks of International Business Machines Corporation in the United States, other countries, or both:

IBM WebSphere

Product data has been reviewed for accuracy as of the date of initial publication. Product data is subject to change without notice. This document could include technical inaccuracies or typographical errors. IBM may make improvements or changes in the products or programs described herein at any time without notice. Any statements regarding IBM's future direction and intent are subject to change or withdrawal without notice, and represent goals and objectives only. References in this document to IBM products, programs or services available in all countries in which IBM operates or does business. Any reference to an IBM Program Product in this document is not intended to state or imply that only that program product may be used. Any functionally equivalent program, that does not infringe IBM's intellectual property rights, may be used instead.

Information is provided "AS IS" without warranty of any kind. THE INFORMATION PROVIDED IN THIS DOCUMENT IS DISTRIBUTED "AS IS" WITHOUT ANY WARRANTY, EITHER EXPRESS OR IMPLIED. IBM EXPRESSLY DISCLAIMS ANY WARRANTIES OF MERCHANTABILITY, FITNESS FOR A PARTICULAR PURPOSE OR NONINFRINGEMENT. IBM shall have no responsibility to update this information. IBM products are warranted, if at all, according to the terms and conditions of the agreements (for example, IBM Customer Agreement, Statement of Limited Warranty, International Program License Agreement, etc.) under which they are provided. Information concerning non-IBM products may obtained from the suppliers of those products, their published announcements or other publicity available sources. IBM has not tested those products in connection with this publication and cannot confirm the accuracy of performance, compatibility or any other claims related to non-IBM products.

IBM makes no representations or warranties, express or implied, regarding non-IBM products and services.

The provision of the information contained herein is not intended to, and does not, grant any right or license under any IBM patents or copyrights. Inquiries regarding patent or copyright licenses should be made, in writing, to:

IBM Director of Licensing IBM Corporation North Castle Drive Armonk, NY 10504-1785 U.S.A.

Performance is based on measurements and projections using standard IBM benchmarks in a controlled environment. All customer examples described are presented as illustrations of how those customers have used IBM products and the results they may have achieved. The actual throughput or performance that any user will experience will vary depending upon considerations such as the amount of multiprogramming in the user's job stream, the I/O configuration, and the workload processed. Therefore, no assurance can be given that an individual user will achieve throughput or performance improvements equivalent to the ratios stated here.

© Copyright International Business Machines Corporation 2007. All rights reserved.

Note to U.S. Government Users - Documentation related to restricted rights-Use, duplication or disclosure is subject to restrictions set forth in GSA ADP Schedule Contract and IBM Corp.

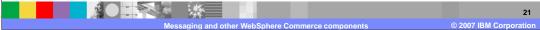